## TERA 挖矿教程-Windows

## 1. IP 和端口配置

- 1.1. 如何判断自己外网 IP 是否为真实公网 IP (参考最后一页)
- 1.2. 有公网 IP
- 1.2.1. 如果直连外网,进入矿机控制面板->系统和安全->高级设置->入站规则-> 新建规则,添加端口 30000 和 10086[端口可以修改, 但必须对应];
- 1.2.2. 如果通过路由转接,在路由器中把端口 30000 和 10086[端口可以修改, 但必须对应]进行端口映射。每个路由器的端口映射方法略有区别,去自 行百度或群内提问。

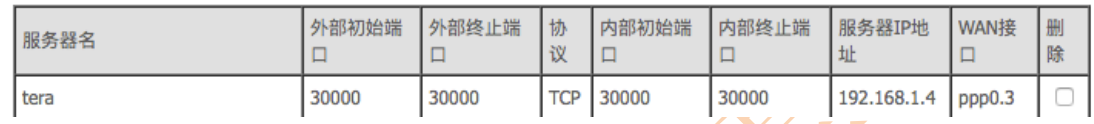

- 1.3. 非公网 IP
- 1.3.1. 租 VPS (租腾讯、阿里都行)用于 FRP 穿透;
- 1.3.2. 从 00 群 692191396 下载群文件: FRP 软件-Windows.zip:
- 1.3.3. 服务器上放入服务器端文件夹内所有文件;
- 1.3.4. 进入服务器控制面板->系统和安全->关闭防火墙
- 1.3.5. 进入服务器控制面板->系统和安全->高级设置->入站规则->新建规则,添 加端口 7080、30002 和 10086 [端口可以修改,但必须前后对应],运行 server.bat
- 1.3.6. 矿机上放入客户端文件夹内所有文件;
- 1.3.7. 进入矿机控制面板->系统和安全->关闭防火墙
- 1.3.8. 进入矿机控制面板->系统和安全->高级设置->入站规则->新建规则,添加 端口 10086 和 30002[端口可以修改,但必须前后对应],并且将 FRP 客 户端文件夹 frpc.ini 文件中'你的 ip 地址'改为 VPS 的 IP, 运行 client.bat。
- 2. 安装挖矿全节点
- 2.1. 从 QQ 群 692191396 下载群文件: TERA 挖矿-Windows.zip;
- 2.2. 解压缩后,安装文件夹中的 nodejs8.11,一路默认安装即可;
- 2.3. 打开 start.bat, 然后关闭该窗口;
- 2.4. 从 QQ 群 692191396 下载群文件:DB.zip,解压缩后替换 wallet/DATA/DB 文件夹;
- 2.5. 打开 start.bat。

## 3. 配置挖矿参数

- 3.1. 使用 chrome 浏览器输入网址: http://localhost:10086, 密码: teramoon
- 3.2. 配置 CONSTANTS,开启看门狗!
- 3.2.1. CONFIG->CONSTANTS->WATCHDOG\_BADACCOUNT,0 改为 1;
- 3.2.2. CONFIG->CONSTANTS->"COREY\_WATCH\_DOG":,0 改为 2;
- 323. 设置宗成后 Save

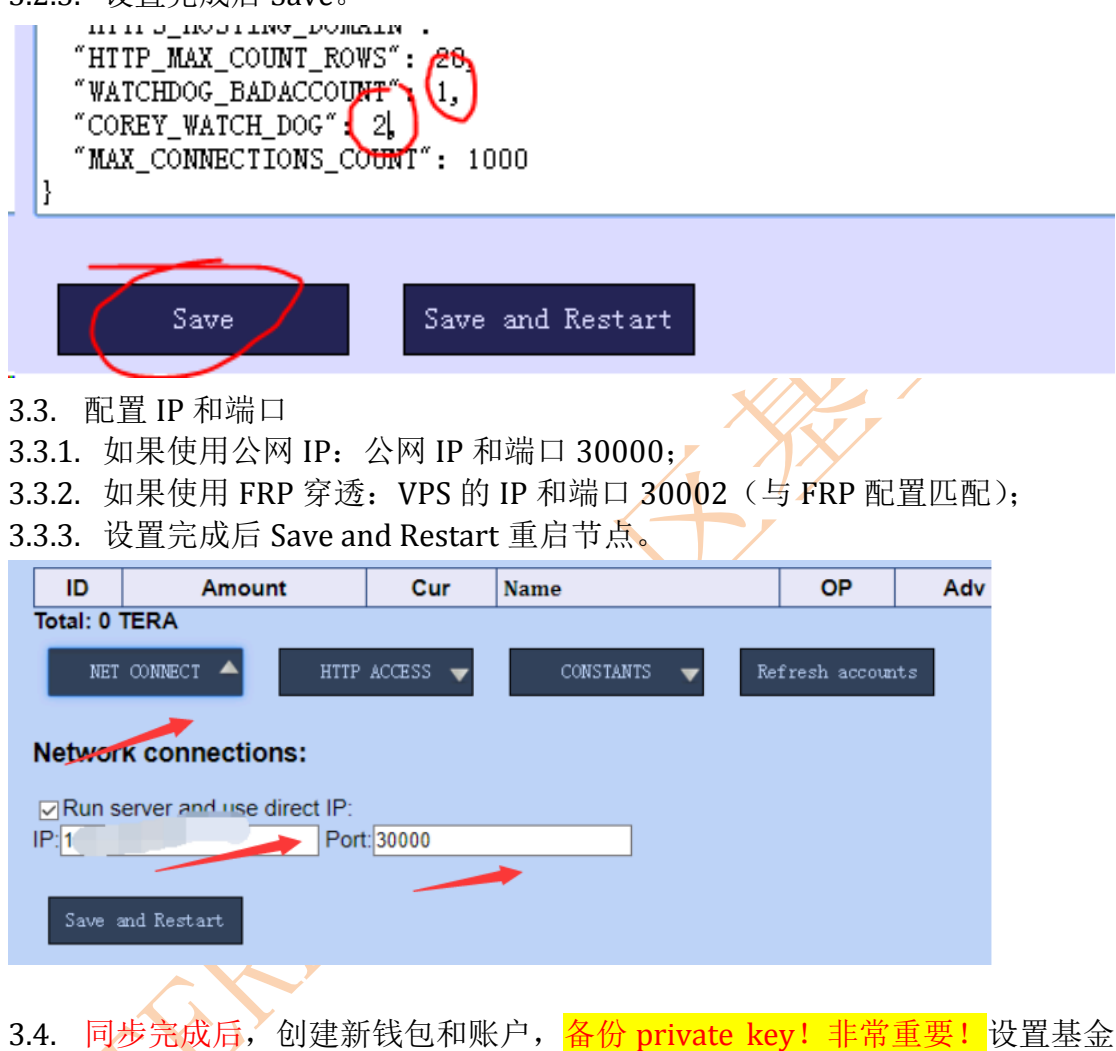

- 会 ID189241 作为推荐人,支持社区发展。
- 3.4.1. 先点击 New wallet, 复制 private key 并保存, <mark>非常重要</mark>, 这是找回钱包 的唯一方法!然后点击 Save;

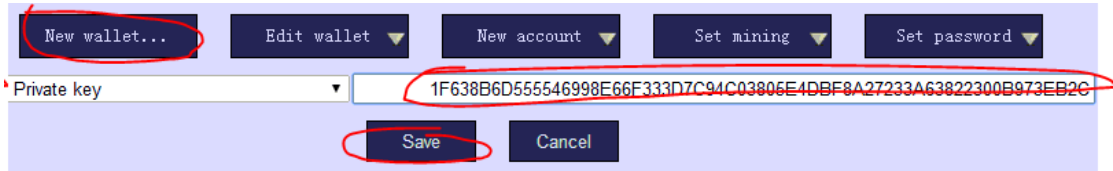

3.4.2. 点击新建账号 New account, 名称 Public name 不要使用中文, adviser 填 社区基金会 ID189241。不管剩余两行,点击新建 Create 生成账号。

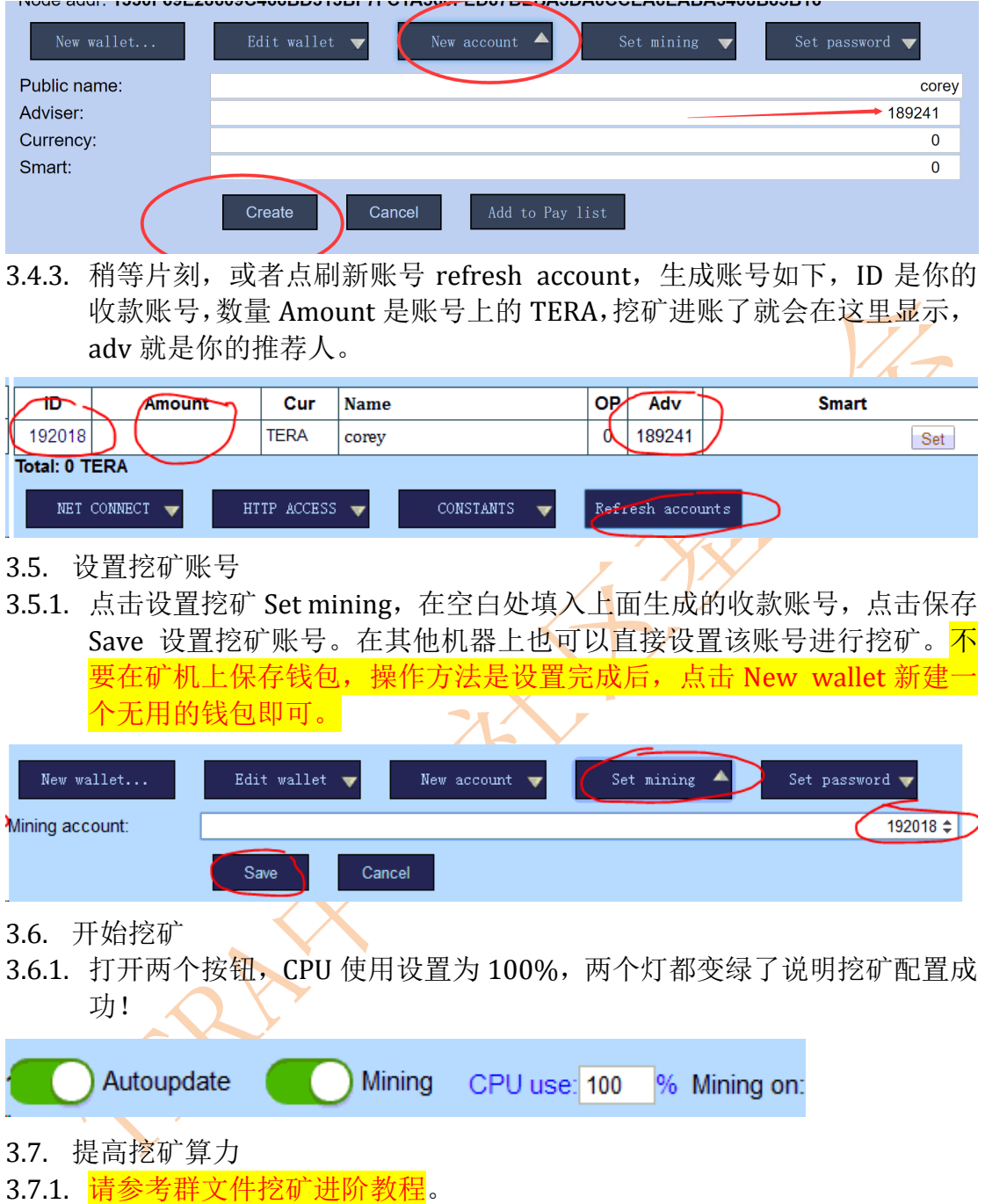

## 4. 如何判断自己外网 IP 是否为真实公网 IP

原文链接:https://www.cnblogs.com/lcword/p/8052549.html

公网 IP: 全球唯一 IP 地址。(公网 IP 又分为静态公网 IP 和动态公网 IP, 如何分 辨的话,进入路由器查看连接方式 pppoe 连接都是动态公网 IP。)

有这么一种情况: 拉的联通的带宽, 分配的 IP 只能在联通内部访问, 移动网络 不能访问。这个 IP 最多只能算是"联通内的公网 IP",不是真的公网 IP。

有多种方法都可以判断本地(路由)IP 是否公网 IP,以下一一罗列以供小伙伴 们参考。

一,经验法:

1,一般电信 adsl 带宽在未升级大带宽前是(动态)公网 IP。如果花费很少的钱 给你升级为100M 光纤上网,99.99%是内网 IP, 那 0.01%是我还没有发现过案 例。

2, 代理网络运营商 99.99%都是内网 IP, 如长城带宽、聚友 E 家等。

3, 光纤上网的 99.99%都是内网 IP。很多人是 100M 独享上网, 经测试有时候 下载速度可以有 10MBps(即 100Mbps)。注意,这里说的下载速度。还有一个 名词叫上行速度,请知晓。

二,直观法:

1, 10 开头的 IP 都是内网 IP。即 10.0.0.0 到 10.255.255.255 是内网 IP。不少 自家拉的带宽路由分配的都是 10 开头的 IP, 这类都是内网 IP。

2,以下 IP 段的地址都是内网 IP 地址。

(1) 10.0.0.0 到 10.255.255.255

(2) 172.16.0.0 到 172.31.255.255

(3) 192.168.0.0 到 192.168.255.255

三,对比法:

1, 登录自己的路由看自动分配的 IP

2, 登录 http://www.ip138.com 网站看获取的 IP 地址

3,登录 http://ip.qq.com 看获取的 IP 地址

4,登录万网 http://www.net.cn/static/customercare/yourip.asp 查看获得的 IP 地址(如万网获取 IP 是二个,则是 IP 经运营商转换的内网环境)

5, 登录多个知名查 IP 网站查看 IP 地址结果对比, 只要其中有一个结果 IP 不一 致, 即可说明是内网 IP。注意, ip 查询网站只是获得到你本地出口的 IP, 即使 它是经过转发的 IP。

四,询问法:

1, 直接问自己的网络提供商, 问他分配的 IP 是不是公网 IP, 跨网能不能访问 到这个 IP。如果网络运营提供商不肯定, 或不能保证是公网 IP, 或说只提供你 上网用, 则意味着是内网 IP。

五,亲测法:

1,本地开启远程桌面,并确保局域网内可以正常远程。然后在外网和跨网环境 看看能不能通过 IP 进行访问。

2,本地部署一个网站应用或其他应用,并确保内网可以正常访问。然后在外网 和跨网环境看看能不能通过 IP 访问。